Consultation statistique avec le logiciel $\textcolor{red}{\widehat{\mathbb{R}}}$ 

# Comment retrouver une analyse des correspondances intra-classes dans une analyse des correspondances internes ?

#### D. Chessel

#### 14 mars 2006

Gaël Didier s'étonne de ne pas retrouver dans une analyse des correspondances internes les résultats obtenus par une analyse des correspondances intra-classes qui est un cas particulier. La fiche explique pourquoi. Il fait les calculs dans ADE-4. En voulant les reproduire dans ade4, on met en évidence une erreur signalée et corrigée dans witwit.coa par Campo Elías PARDO.

### Table des matières

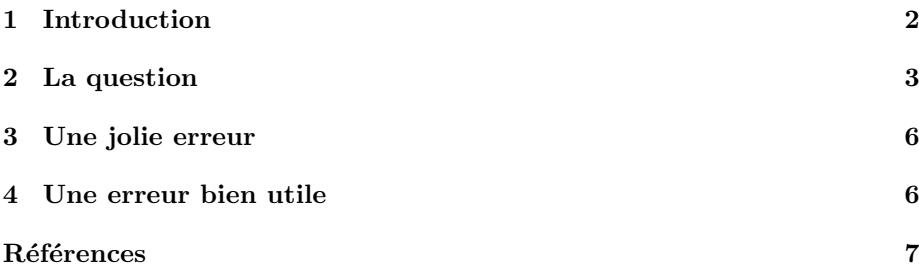

## 1 Introduction

La discussion porte sur les tableaux édités dans  $[1, \text{ page } 8-170]$  dont on disposera par :

```
x <- read.table("http://pbil.univ-lyon1.fr/R/donnees/scolar.txt",
     header = TRUE, as.is = TRUE)
 x
   sexe diplo agri inge tech ouvqua onq cadsup cadmoy empqua eng<br>hom sans 15068 0 302 10143 59394 596 2142 5445 4879
sexe diplo agri inge tech ouvqua ong cadsup cadmoy empqua eng<br>1 hom sans 15068 0 302 10143 59394 596 2142 5445 4879<br>2 hom bepc 2701 337 1697 3702 8087 296 2801 7348 4987<br>3 hom bep 5709 309 2242 30926 17862 892 672 4719 151
2 hom bepc 2701 337 1697 3702 8087 296 2801 7348 4987
3 hom bep 5709 309 2242 30926 17862 892 672 4719 1514
4 hom bacG 297 917 1969 314 2887 1227 6495 4353 3478
5 hom bacT 1242 0 1399 1861 1696 298 924 1280 886
6 hom deug 0 308 367 0 0 2362 2807 614 1326
7 hom dut 322 0 1943 0 0 318 2301 982 0
8 hom sup 0 4383 381 337 323 6781 4030 0 661
9 fem sans 5089 0 281 7470 29997 0 1577 21616 19849
10 fem bepc 1212 0 0 1859 4334 0 1806 19915 7325
11 fem bep 1166 0 320 4017 4538 0 4549 32452 6484
12 fem bacG 0 316 320 1752 1882 2236 17063 16137 5111
13 fem bacT 0 0 283 657 0 595 875 5865 898
14 fem deug 0 0 0 0 0 911 4152 1256 294
15 fem dut 0 304 683 285 0 569 15731 3332 635
16 fem sup 0 1033 0 0 0 6788 3991 1286 0
```
Il s'agit en fait de deux tableaux séparés sur les élèves scolarisés en 1972-1973, sortis du système éducatif en 1973 et ayant trouvé un emploi. Chaque personne donne le type d'emploi occupé et le niveau de diplôme obtenu. Les codes sont :

| $sans = Sans$ diplôme obtenu                      | $bepc = BEPC$                                |
|---------------------------------------------------|----------------------------------------------|
| $bep = BEP$ ou $CAP$                              | $bacG = Baccalauréat général$                |
| $\texttt{bacT} = \text{Baccalaur\'eat technique}$ | $deug = DEUG$ ou $ENT$                       |
| $\text{dut} = \text{DUT}$ ou BTS ou Santé         | $\sup =$ Diplôme de fin d'études supérieures |

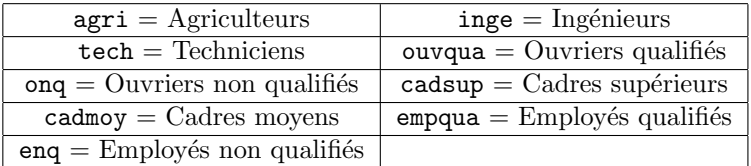

Le premier concerne les élèves de sexe masculin :

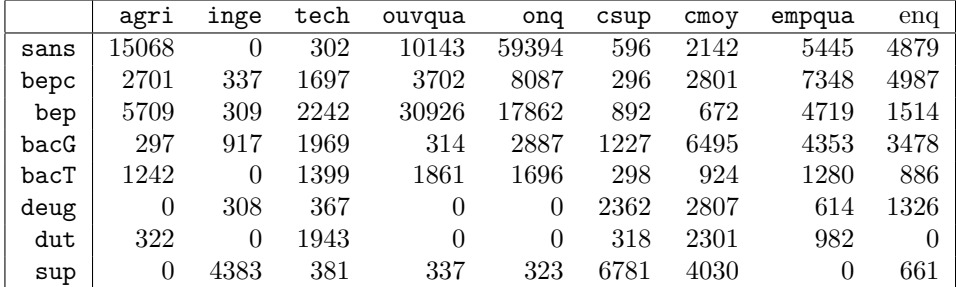

Le second concerne les élèves de sexe féminin :

Logiciel R version 2.2.0, 2005-10-06 – qrd – Page  $2/7$  – Compilé le 2006-03-14 Maintenance : S. Penel, URL : http://pbil.univ-lyon1.fr/R/querep/qrd.pdf

BBE

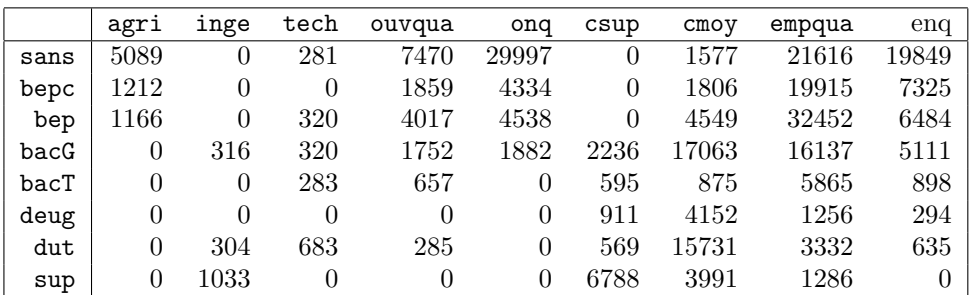

Ces données illustrent la comparaison de tableaux de fréquence binaire dans la terminologie des auteurs : on a affaire à deux tables de contingence ayant les mêmes lignes et les mêmes colonnes. Il s'agit de données très particulières. Les tableaux sont simplement transposé par rapport à la publication d'origine.

#### 2 La question

Gaël Didier pose cette question sur le forum adelist :

Bonjour à tous,

```
J'explique plus en détail mon problème.
Les données forment un tableau de contingence croisant les CSP en
ligne (9 modalités) et les diplômes en colonne (8 modalités)
1 tableau pour les hommes et 1 pour les femmes
(Analyses factorielles simples et multiples, p. 199, Escofier/Pagès).
```
Le but : faire l'analyse intra-classe, pour supprimer l'effet diplôme.

Nous nous plaçons dans les conditions décrites.

```
sexe <- factor(x$sexe)
diplo <- factor(x$diplo)
row.names(x) <- paste(substr(x$sexe, 1, 1), x$diplo, sep = "_")
y <- x[, -c(1, 2)]
y
```
agri inge tech ouvqua onq cadsup cadmoy empqua enq

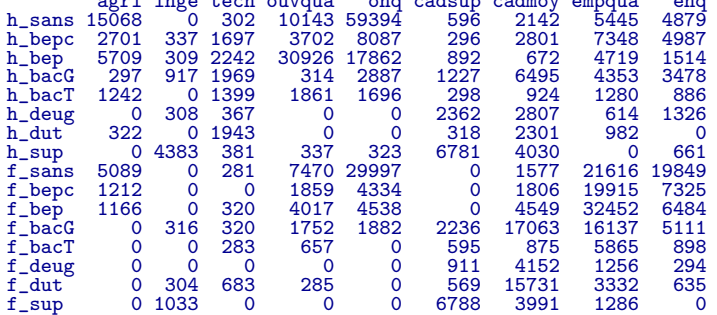

Nous sommes à pied d'œuvre. La question concerne la comparaison entre une analyse des correspondances intra-classes de procédure :

1. COA : COrrespondence Analysis

Logiciel R version  $2.2.0$ ,  $2005$ -10-06 – qrd – Page  $3/7$  – Compilé le  $2006$ -03-14 Maintenance : S. Penel, URL : http://pbil.univ-lyon1.fr/R/querep/qrd.pdf

```
2. Discrimin : Initialize : LinkPrep
```
3. Discrimin : Within Analysis : Run

et l'analyse des correspondances internes COA : Internal COA dans ADE-4. Dans ade4, les fonctions correspondantes sont coa, within et witwit.coa. Il est intéressant de tester l'idée qu'une analyse des correspondances internes étant une double analyse des correspondances intra, on doit retrouver les résultats d'une analyse des correspondances intra classes avec une analyse des correspondances internes. Je vérifie que c'est vrai dans ade4 et je cherche à savoir où est la question pour Gaël Didier. Il dit :

```
Pour ce faire on prend le tableau juxtaposé
horizontalement (homme, femme), que l'on transpose, puisque
dans within analysis: run de Discrimin, ce sont les
lignes qui sont partitionnées.
*Analyse intra via Discrimin*
Procédure :
1/ AFC (COA) du tableau initial transposé --> triplet
statistique ;
2/ Discrimin : Initialize LinkPrep :
     le triplet est celui issu de l'AFC ;
     categories file : déterminé à partir des libellés des
lignes :diplôme 1 ... diplôme 8 diplôme 1 diplôme 8;
On retrouve bien les bonnes valeurs (programmation manuelle)
d'inertie inter et intra-classes : 0.709% et 0.291%.
3/ Discrimin : within analysis: run , en utilisant le
fichier de l'étape 2.
```

```
Valeurs propres \aleph inertie \aleph cumulé
01 +2.3475E-01 +0.6085 +0.6085
02 +5.9647E-02 +0.1546 +0.7631
03 +4.0317E-02 +0.1045 +0.8676
04 +3.4937E-02 +0.0906 +0.9581
05 +8.4285E-03 +0.0218 +0.9800
06 +6.7795E-03 +0.0176 +0.9975
07 +5.9281E-04 +0.0015 +0.9991
08 +3.5278E-04 +0.0009 +1.0000
09 +0.0000E+00 +0.0000 +1.0000
```
Je me contente de donner les valeurs propres. Le reste en découle.

Pour refaire ceci :

Résultats

```
options(digits = 4)
library(ade4)
\text{coal} \leftarrow \text{dudi}.\text{coa}(y, \text{ scan} = F)w1 \leftarrow \text{within}(\text{coal}, \text{ diplo}, \text{scan} = F)w1$eig
```
[1] 0.2347538 0.0596465 0.0403167 0.0349373 0.0084285 0.0067795 0.0005928 0.0003528

Logiciel R version  $2.2.0, 2005$ -10-06 – qrd – Page  $4/7$  – Compilé le 2006-03-14 Maintenance : S. Penel, URL : http://pbil.univ-lyon1.fr/R/querep/qrd.pdf

#### cumsum(w1\$eig/sum(w1\$eig))

[1] 0.6085 0.7631 0.8676 0.9581 0.9800 0.9975 0.9991 1.0000

Nous sommes bien d'accord. Il continue :

Puisque l'analyse interne est équivalente à une analyse intra lorsque les colonnes ne sont pas partitionnées, on en réalise une:

\*Analyse Interne via COA\*

Fichier d'entrée : le fichier initial transposé ; Row indicator : les lignes sont partitionnées en 8/8 (8 lignes hommes puis 8 lignes femmes) ; Col indicator : par défaut, puisque les colonnes ne sont pas partitionnées :

Résultats

Valeurs propres, % inertie; % cumulé 01 +5.3622E-01 +0.4871 +0.4871 02 +2.0407E-01 +0.1854 +0.6725 03 +1.4025E-01 +0.1274 +0.7999 04 +1.1485E-01 +0.1043 +0.9042 05 +4.5884E-02 +0.0417 +0.9459 06 +3.8065E-02 +0.0346 +0.9805 07 +1.9988E-02 +0.0182 +0.9986 08 +1.5002E-03 +0.0014 +1.0000 09 +0.0000E+00 +0.0000 +1.0000

Les valeurs propres entre les 2 méthodes sont totalement différentes.

Celles de la méthode Discrimin correspondent à celles données par Escofier/Pagès.

Les valeurs propres de la méthode Internal COA sont identiques à la programmation que j'ai faite selon l'article de Cazes/Moreau : Analyse des correspondances d'un tableau de contingence dont les lignes et les colonnes sont munies d'une structure de graphe bistochastique (dans l'Analyse des correspondances et les techniques connexes) : Analyse de Benzécri, 1983 : AFC sur le tableau  $k_{i}$  k\_{ij}-k\_{i.}\*k\_{pj}/k\_{p.}+k\_{i.}\*k\_{.j}/k, où k\_{ij} est le tableau initial, les lignes sont partitionnées selon p classes, k est la comme des k\_{ij}, les autres notations étant assez évidentes je pense.

BBE

#### 3 Une jolie erreur

Pour retrouver immédiatement ce que trouve l'auteur :

```
w2 <- within(coa1, sexe, scan = F)
w2$eig
```
[1] 0.536219 0.204068 0.140251 0.114854 0.045884 0.038065 0.019988 0.001500

cumsum(w2\$eig/sum(w2\$eig))

[1] 0.4871 0.6725 0.7999 0.9042 0.9459 0.9805 0.9986 1.0000

 $L'$ analyse intra classe est définie par un facteur (sexe) qui a deux modalités (comme chacun sait) et donc d´efinit deux blocs. En faisant l'analyse interne avec deux blocs (8 et 8), on utilise bien sûr le facteur sexe de l'intra. Donc l'analyse interne (8 et 8) est bien l'analyse intra sexe et pas du tout l'analyse intra diplôme. Ce qui est bien cohérent :

```
w3 <- witwit.coa(coa1, c(8, 8), 9, scan = F)
w3$eig
```
[1] 0.536219 0.204068 0.140251 0.114854 0.045884 0.038065 0.019988 0.001500

```
cumsum(w3$eig/sum(w3$eig))
```
[1] 0.4871 0.6725 0.7999 0.9042 0.9459 0.9805 0.9986 1.0000

#### 4 Une erreur bien utile

Mais cette erreur est bien utile, parce que la fonction witwit.coa ne reproduisait pas exactement celle de ADE-4. Pour retrouver l'identité entre les deux, je me suis souvenu d'avoir reçu un mail de Campo Elías PARDO, auquel je n'avais pas répondu :

I'm sending again a question about function witwit.coa

```
In internal correspondence analysis, I wanted to compute the desviations
between the frequency table and the model used in ICA, through:
ica <- witwit.coa(.........)
des <- ica$tab * ica$lw %*% t(ica$cw)
I hope des = 0 but it is different
I look for the reason of this result. I found the causa:
    tabinit <- data.frame(tabinit+wrmat)
why is wrmat summed? Is this an error? The correct sentence is:
    tabinit <- data.frame(tabinit)
Is there any intention in the sum of wrmat?
Thanks,
```
Oui, c'était une erreur et je remercie l'auteur. La fonction sera mise à jour dès que possible. Ceci permet de retrouver les résultats de départ.

BBE

Logiciel R version 2.2.0, 2005-10-06 – qrd – Page  $6/7$  – Compilé le 2006-03-14 Maintenance : S. Penel, URL : http://pbil.univ-lyon1.fr/R/querep/qrd.pdf

args(witwit.coa) function (dudi, row.blocks, col.blocks, scannf = TRUE, nf = 2) NULL z <- y[c(1, 9, 2, 10, 3, 11, 4, 12, 5, 13, 6, 14, 7, 15, 8, 16), ] coa2 <- dudi.coa(z, scan = F) w4 <- witwit.coa(coa2, rep(2, 8), 9, scan = F) w4\$eig [1] 0.2347538 0.0596465 0.0403167 0.0349373 0.0084285 0.0067795 0.0005928 0.0003528 cumsum(w4\$eig/sum(w4\$eig)) [1] 0.6085 0.7631 0.8676 0.9581 0.9800 0.9975 0.9991 1.0000

La boucle est bouclée. Gaël Didier n'a pas associé la définition des blocs à la bonne variable. Il a fait une erreur et moi j'en fait deux. La première est dans une ligne de la fonction. La seconde est de ne pas avoir tenu compte du signalement de Campo Elías PARDO. Les sources ouverts, ça change bien des choses. Merci à tous les deux. On y a gagné un bug de moins et un bon exemple de plus.

# Références

[1] B. Escofier and J. Pagès. Analyses factorielles simples et multiples : objectifs, méthodes et interprétation. Dunod, Paris, 1990.